#### **Steps to Upload Poster or Video to Site.**

- 1) Locate the Congratulations Email titled #MS\*\*\*\*- Student Research Symposium- Daytona Beach
- 2) At the bottom of the message you will see a hyperlink under "The current version of your event is available here:"

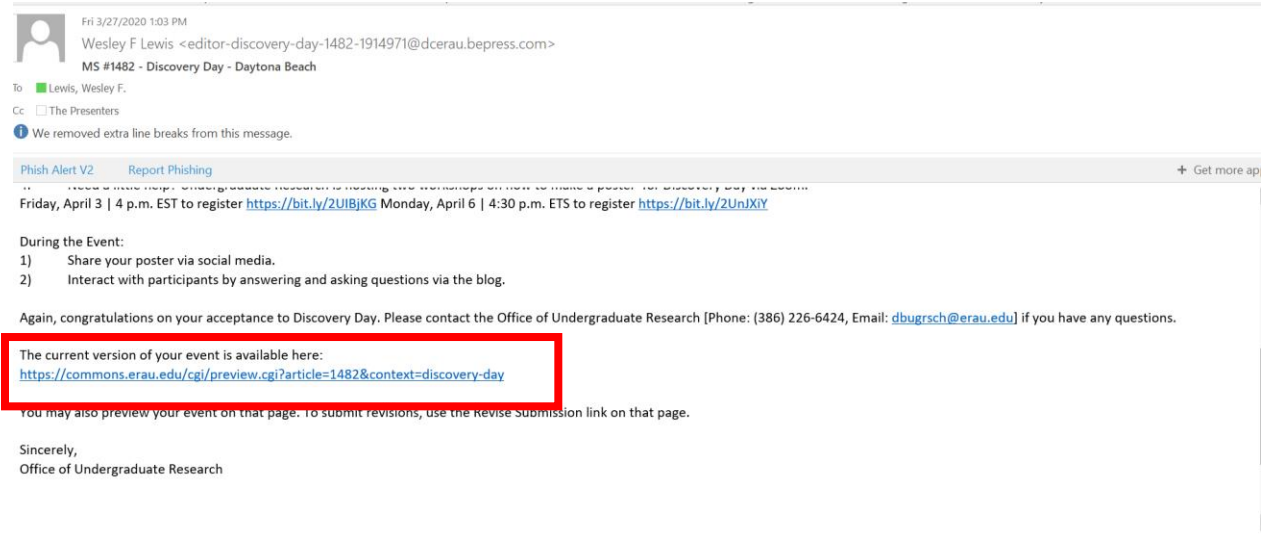

- 3) The link will take you to ERAU Scholarly Commons Landing Page
- 4) Log in using your ERNIE Login

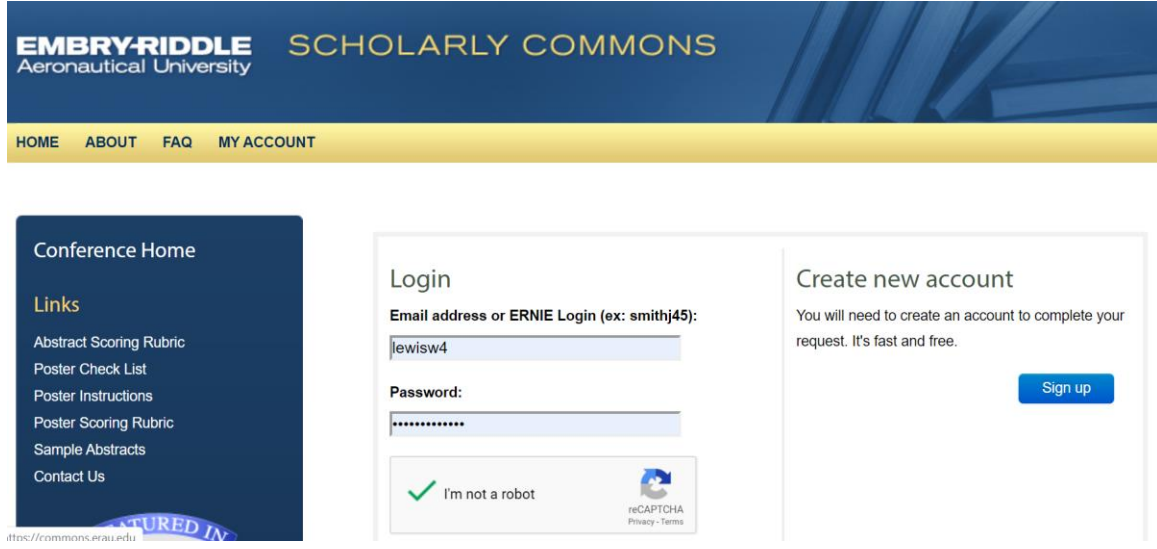

5) Once logged in you will be taken to the your presentation landing page.

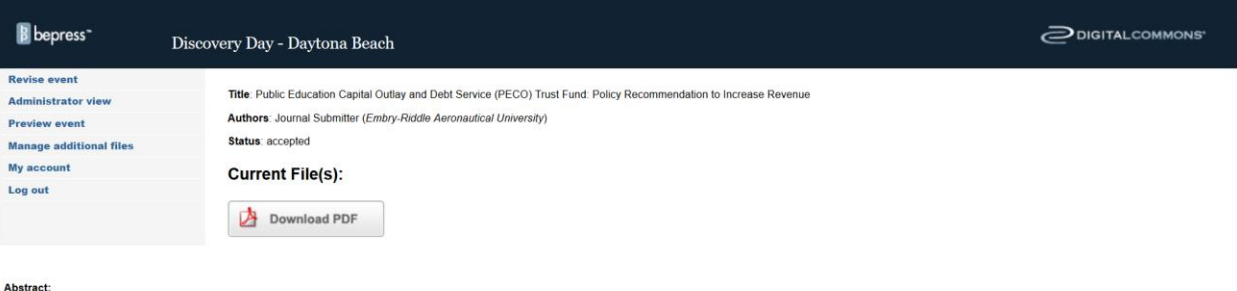

The state of Florida finances the building of the state universities' and colleges' physical plants through a variety of dedicated funding sources. One of the primary funding sources is the Public Education Capital Outlay From the school district, 28 public colleges, 12 state universities and other public entities (CITE). Since 1992, PECO has been able to provide \$20 billion dollars for capital projects (FL, Dept. Ed. 2019a, FL OEDER, 2019b

- 6) From this page you will be able to add your poster PDF, video or link to your video hosted by Canvas Studio.
	- a. If you are going to post your PDF or [video to the website please see How to Upload](#page-2-0)  [Video and Poster to Website.](#page-2-0)
	- b. [If you are using Canvas Studio to host your video, please see how to Post Canvas Studio](#page-6-0) [to the Website Section.](#page-6-0)

## <span id="page-2-0"></span>To Upload Video or Poster to Website

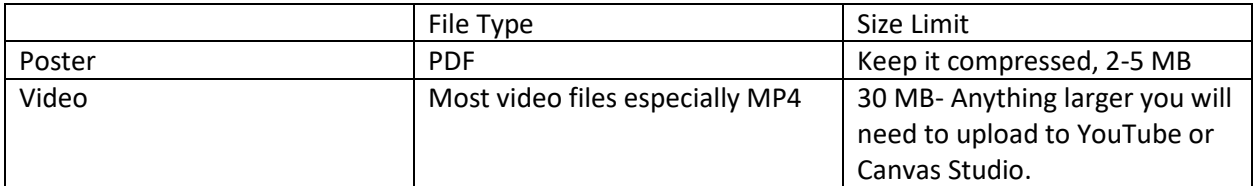

- 1) Ensure your files are formatted to the stated requirements.
- 2) Click on Revise Event and follow these steps to upload your PDF poster or video.

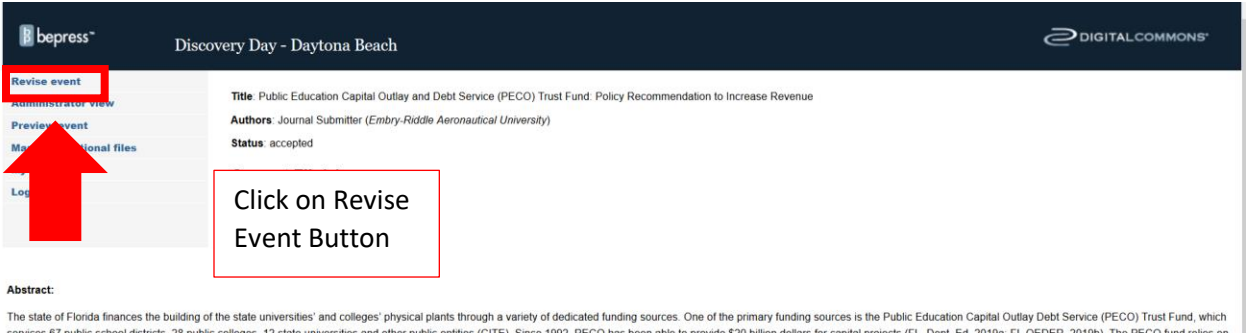

services 67 public school districts, 28 public colleges, 12 state universities and other public entities (CITE). Since 1982, PECO has been able to provide \$20 billion dollars for capital projects (FL, Dept. Ed. 2019a; FL O

# 3) Scroll Down to Upload Poster/Video Section

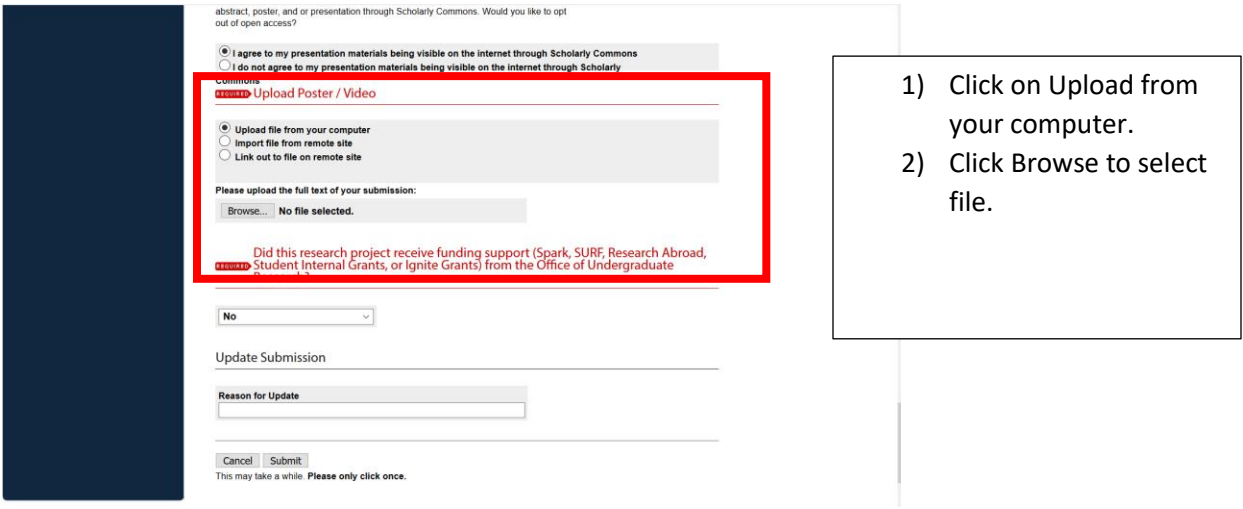

- 4) Click on Upload file from your computer.
- 5) Click Browse

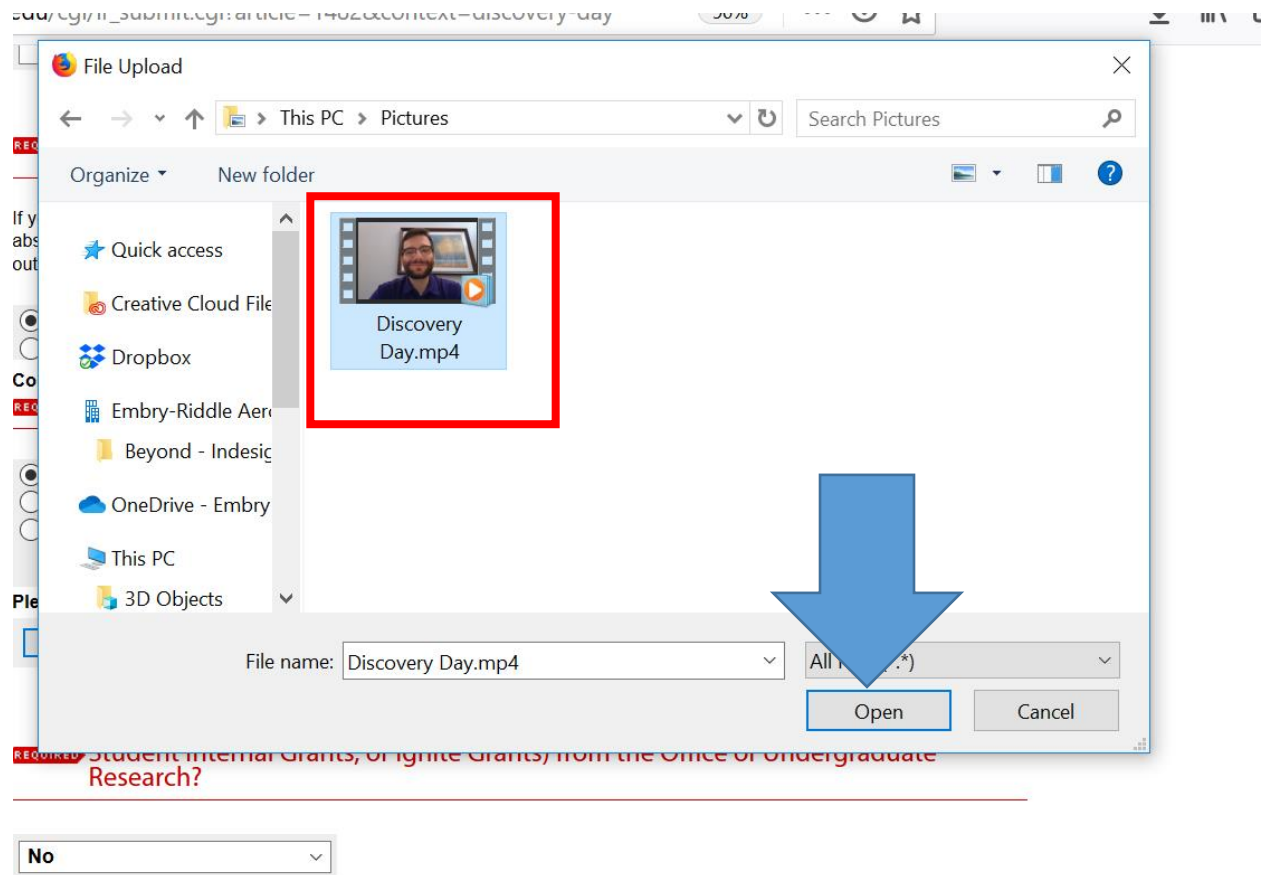

- 6) Select the file and click open
- 7) Fill in "Reason for Update"
- 8) Select Submit- Only Click Once and do not close window

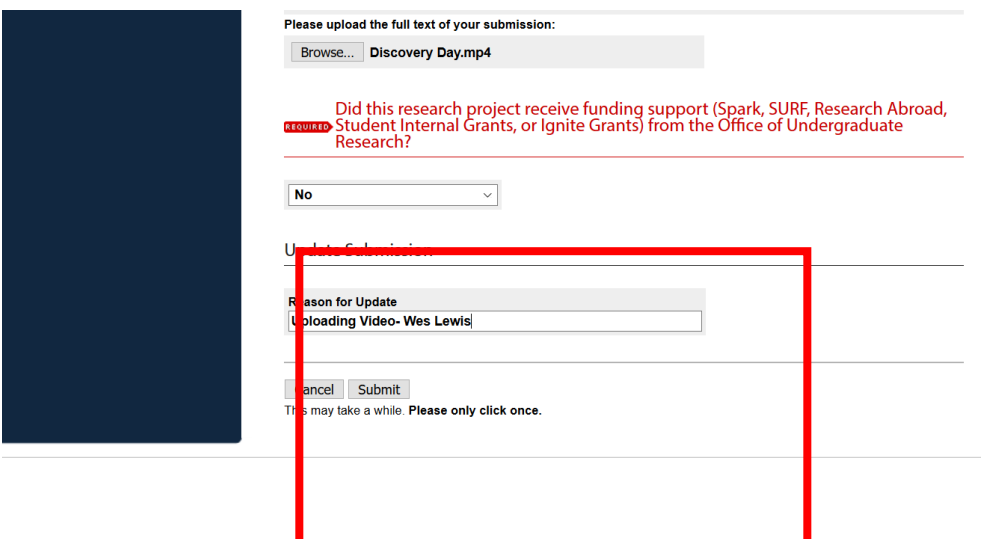

9) Once upload is complete you will get this screen

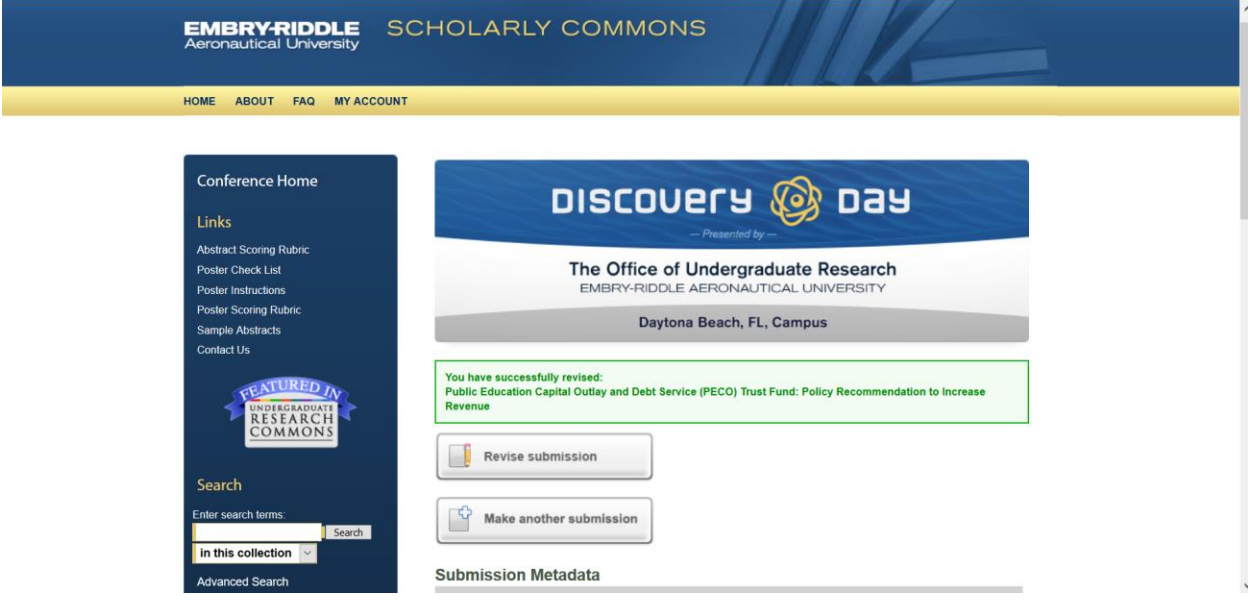

10) Once you have uploaded your poster PDF or video you are done. The Screen should look like this, showing Native File or PDF..

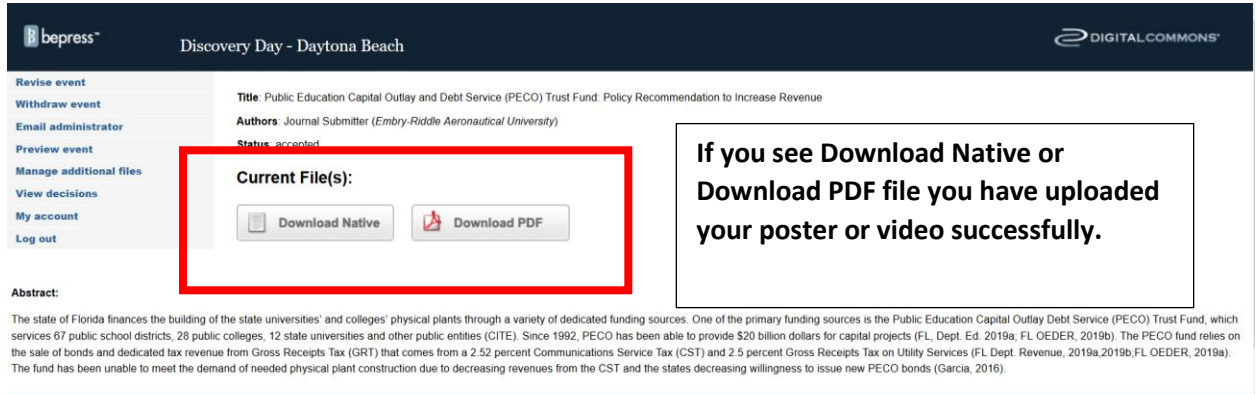

#### **To Preview Your Presentation Page**

1) From this page you can preview your webpage to see how it will look once published.

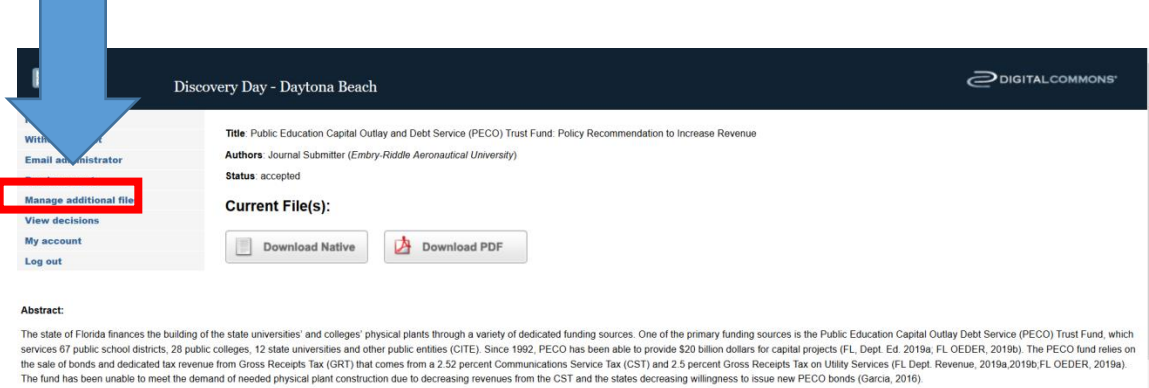

- 2) Click on Preview Event
	- a. Should have your video or poster

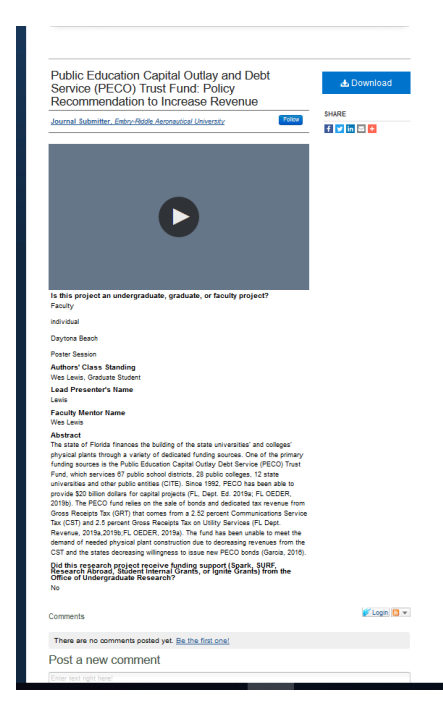

### <span id="page-6-0"></span>To Upload Video from Canvas Studio for Video Thesis

- 1) Ensure you have uploaded your video to Canvas Studio & created the public hyperlink.
	- a. Guide to How to Record
		- i. [https://community.canvaslms.com/t5/Studio/How-do-I-record-a-video-with-a](https://community.canvaslms.com/t5/Studio/How-do-I-record-a-video-with-a-webcam-in-Canvas-Studio/ta-p/1687)[webcam-in-Canvas-Studio/ta-p/1687](https://community.canvaslms.com/t5/Studio/How-do-I-record-a-video-with-a-webcam-in-Canvas-Studio/ta-p/1687)
	- b. Guide to How to Record a Screen Capture
		- i. [https://community.canvaslms.com/t5/Studio/How-do-I-record-a-screen](https://community.canvaslms.com/t5/Studio/How-do-I-record-a-screen-capture-video-in-Canvas-Studio/ta-p/1706)[capture-video-in-Canvas-Studio/ta-p/1706](https://community.canvaslms.com/t5/Studio/How-do-I-record-a-screen-capture-video-in-Canvas-Studio/ta-p/1706)
	- c. Digital Studio How to Record and Share Video on Canvas Studio
		- i. [https://www.youtube.com/watch?v=2PUhEs1WCtQ&list=PLmCQTAL0NGGV9hq](https://www.youtube.com/watch?v=2PUhEs1WCtQ&list=PLmCQTAL0NGGV9hq1a2I8eThArUSqaR2UT&index=3) [1a2I8eThArUSqaR2UT&index=3](https://www.youtube.com/watch?v=2PUhEs1WCtQ&list=PLmCQTAL0NGGV9hq1a2I8eThArUSqaR2UT&index=3)
	- d. Copy The Link for your Video

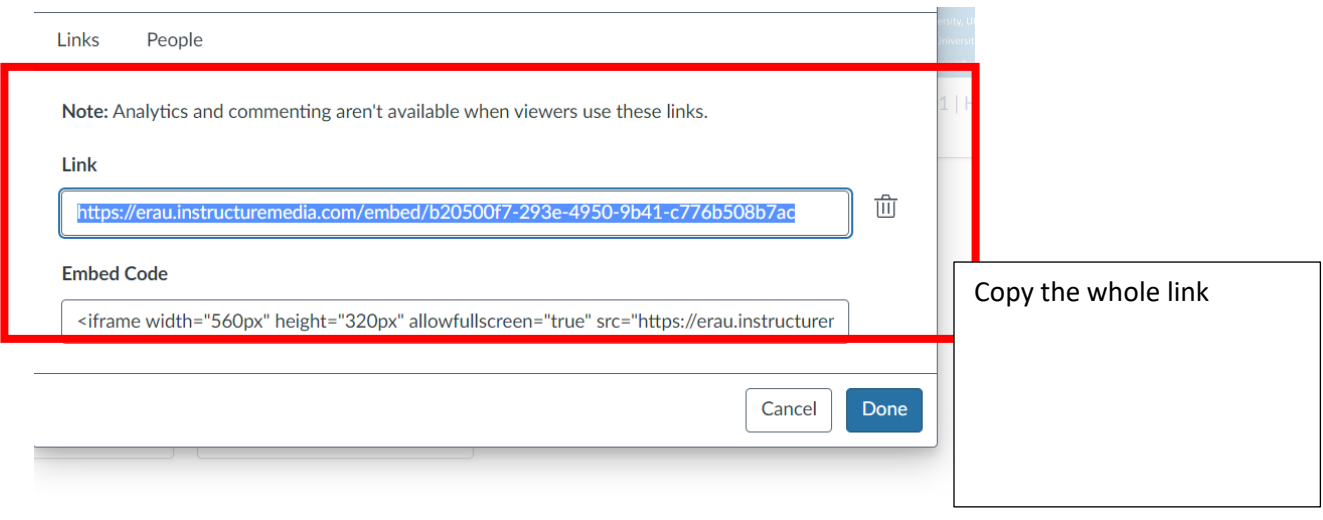

2) **Click on Revise Event and follow these steps to for Canvas Studio Video**.

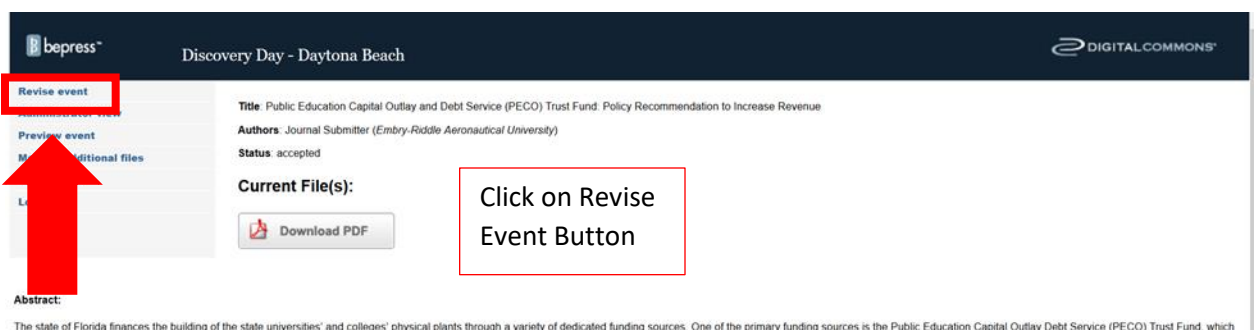

The state of Fiorida finances the building of the state universities' and colleges' physical plants through a variety of dedicated funding sources. One of the primary funding sources is the Public Education Capital Outlay The fund has been unable to meet the demand of needed physical plant construction due to decreasing revenues from the CST and the states decreasing willingness to issue new PECO bonds (Garcia, 2016).

3) Scroll down to Embed URL

a. Past "Canvas Studio Embed text

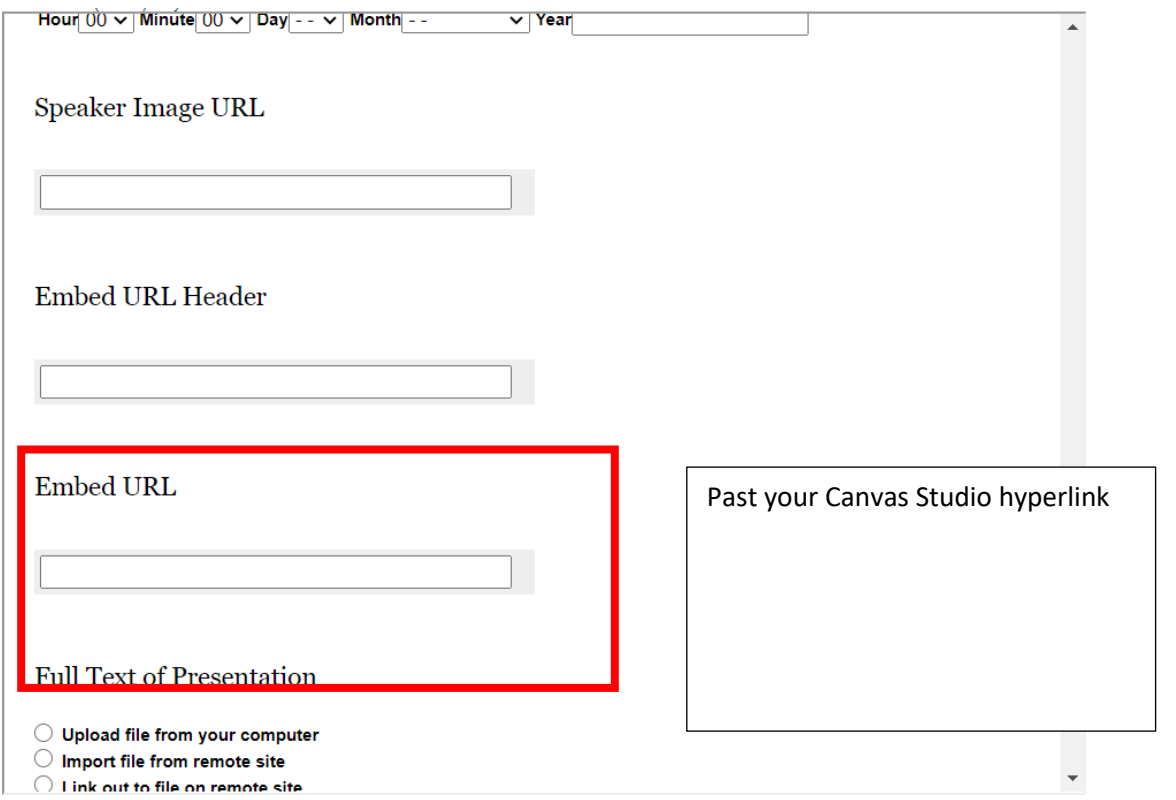

- 4) Fill in "Reason for Update"
- 5) Select Submit- Only Click Once and do not close window

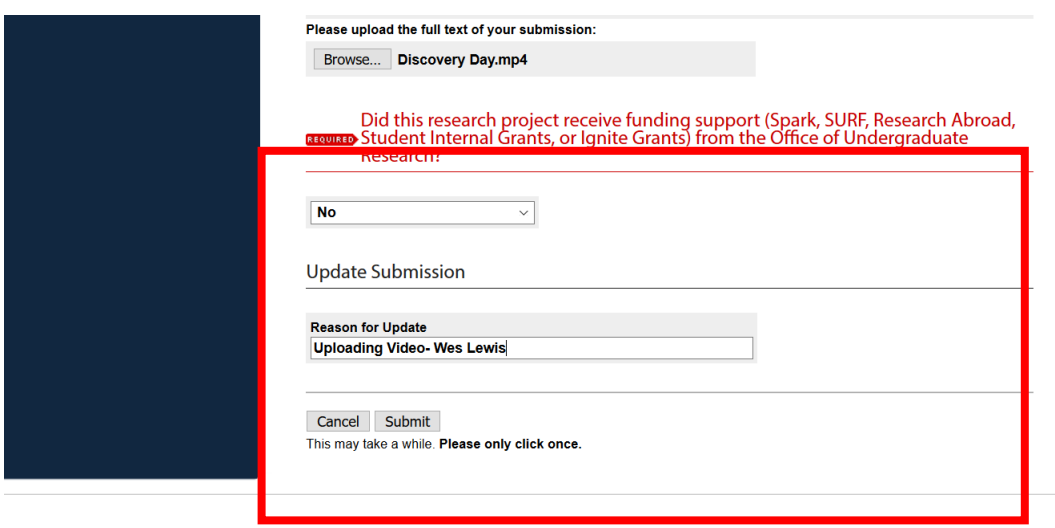

#### **To Preview Your Presentation Page**

1) From this page you can preview your webpage to see how it will look once published.

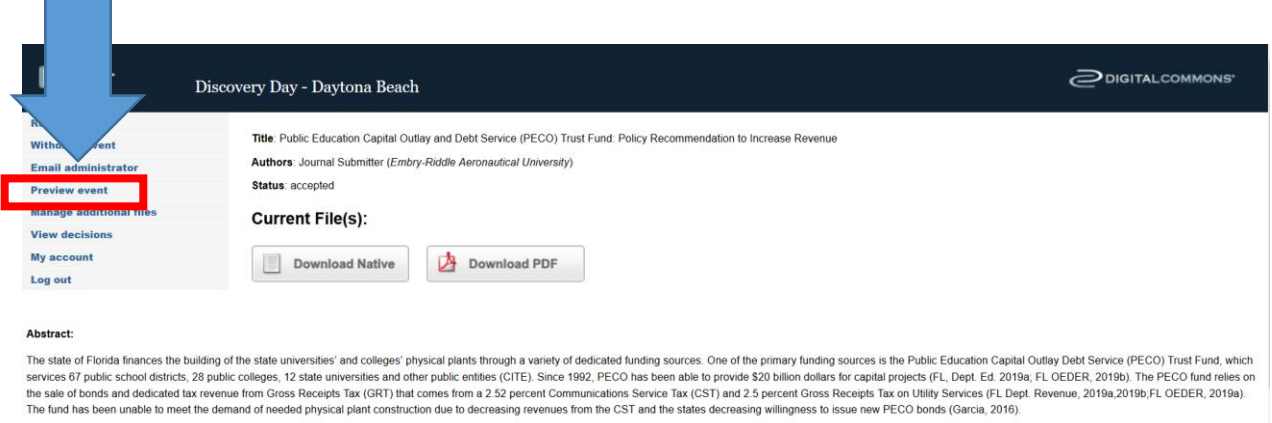

2) Click on Preview Event a. Should have your video Public Education Capital Outlay and Debt<br>Service (PECO) Trust Fund: Policy<br>Recommendation to Increase Revenue  $\operatorname{\mathsf{Polow}}$ SHARE<br>**EI DI EI DI** Journal Submitter, Embry-Riddle Aeronautical University rgraduate, graduate, or faculty project? iding sources.<br>utlay Debt Ser puolio colleges.<br>1992, PECO has<br>Jept. Ed. 2019a: et the Did this research project receive funding support (Spark, SURF,<br>Research Abroad, Student Internal Grants, or Ignite Grants) from the<br>Office of Undergraduate Research?  $\mathscr{C}$  Login  $\boxed{5}$  v There are no comments posted yet. Be the first one! Post a new comment